IBM SPSS Statistics Version 24

# *Instructions d'installation sous Linux (licence nominative)*

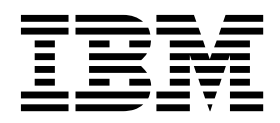

## **Table des matières**

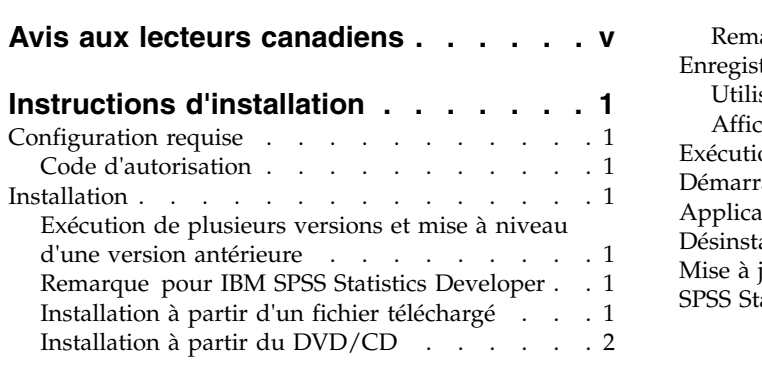

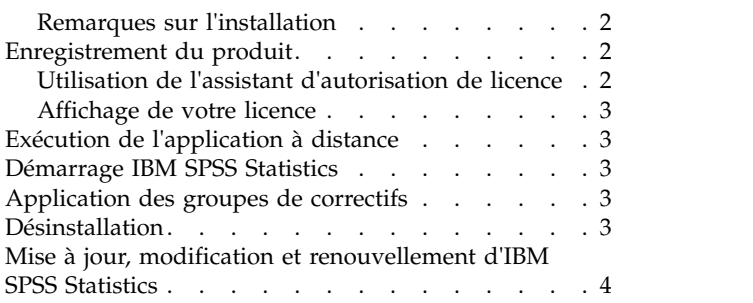

## <span id="page-4-0"></span>**Avis aux lecteurs canadiens**

Le présent document a été traduit en France. Voici les principales différences et particularités dont vous devez tenir compte.

#### **Illustrations**

Les illustrations sont fournies à titre d'exemple. Certaines peuvent contenir des données propres à la France.

#### **Terminologie**

La terminologie des titres IBM peut différer d'un pays à l'autre. Reportez-vous au tableau ci-dessous, au besoin.

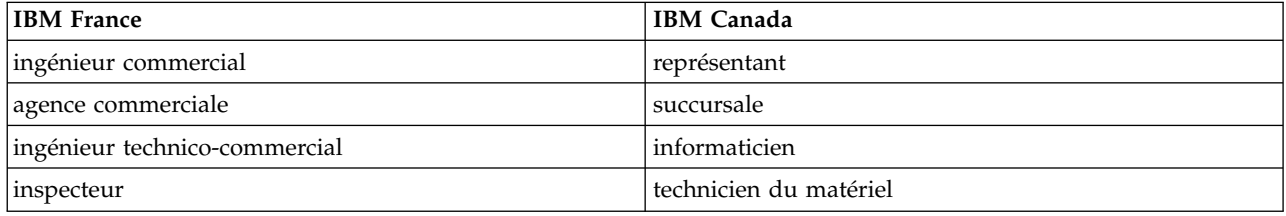

#### **Claviers**

Les lettres sont disposées différemment : le clavier français est de type AZERTY, et le clavier français-canadien de type QWERTY.

#### **OS/2 et Windows - Paramètres canadiens**

Au Canada, on utilise :

- v les pages de codes 850 (multilingue) et 863 (français-canadien),
- le code pays 002,
- le code clavier CF.

#### **Nomenclature**

Les touches présentées dans le tableau d'équivalence suivant sont libellées différemment selon qu'il s'agit du clavier de la France, du clavier du Canada ou du clavier des États-Unis. Reportez-vous à ce tableau pour faire correspondre les touches françaises figurant dans le présent document aux touches de votre clavier.

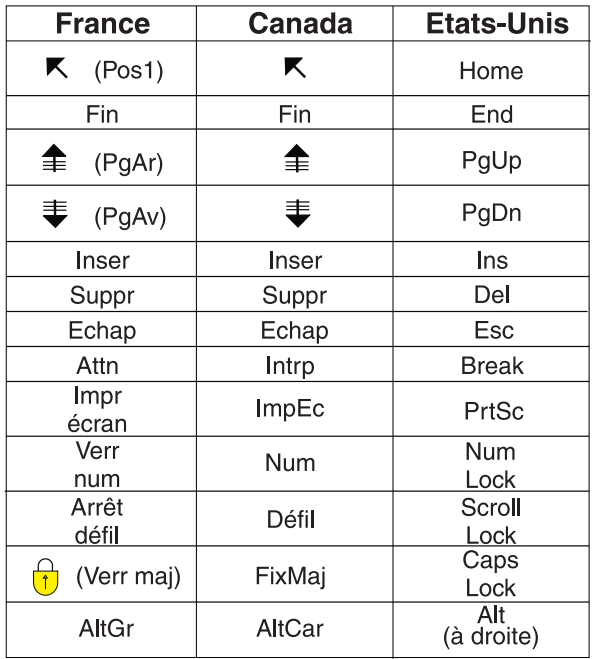

#### **Brevets**

Il est possible qu'IBM détienne des brevets ou qu'elle ait déposé des demandes de brevets portant sur certains sujets abordés dans ce document. Le fait qu'IBM vous fournisse le présent document ne signifie pas qu'elle vous accorde un permis d'utilisation de ces brevets. Vous pouvez envoyer, par écrit, vos demandes de renseignements relatives aux permis d'utilisation au directeur général des relations commerciales d'IBM, 3600 Steeles Avenue East, Markham, Ontario, L3R 9Z7.

#### **Assistance téléphonique**

Si vous avez besoin d'assistance ou si vous voulez commander du matériel, des logiciels et des publications IBM, contactez IBM direct au 1 800 465-1234.

## <span id="page-6-0"></span>**Instructions d'installation**

Les instructions suivantes permettent d'installer IBM® SPSS Statistics version 24 à l'aide d'une licence nominative. Le présent document s'adresse aux utilisateurs qui installent le produit sur leur ordinateur de bureau.

## **Configuration requise**

Pour consulter la configuration requise pour IBM SPSS Statistics, voir [http://www.ibm.com/software/](http://www.ibm.com/software/analytics/spss/products/statistics/requirements.html) [analytics/spss/products/statistics/requirements.html.](http://www.ibm.com/software/analytics/spss/products/statistics/requirements.html)

## **Code d'autorisation**

Vos codes d'autorisation seront nécessaires. Dans certains cas, il se peut que vous ayez plusieurs codes. Tous vous seront nécessaires.

Vous devez avoir reçu des instructions séparées sur l'obtention de votre code d'autorisation. Si vous ne trouvez pas votre code, contactez le service client à l'adresse [http://www.ibm.com/software/analytics/](http://www.ibm.com/software/analytics/spss/support/clientcare.html) [spss/support/clientcare.html.](http://www.ibm.com/software/analytics/spss/support/clientcare.html)

### **Installation**

**Important :** Pour effectuer l'installation, vous devez exécuter le programme d'installation avec des privilèges *superutilisateur*.

### **Exécution de plusieurs versions et mise à niveau d'une version antérieure**

Il n'est pas nécessaire de désinstaller une ancienne version d'IBM SPSS Statistics pour installer la nouvelle version. Plusieurs versions peuvent être installées et exécutées sur le même ordinateur. Toutefois, n'installez pas la nouvelle version dans le même répertoire d'installation qu'une version antérieure.

### **Remarque pour IBM SPSS Statistics Developer**

Si vous installez IBM SPSS Statistics Developer, vous pouvez exécuter le produit de manière autonome. Si vous acceptez l'option par défaut pour installer IBM SPSS Statistics - Essentials for Python, vous disposerez des outils de développement Python. Vous pouvez également installer IBM SPSS Statistics - Essentials for R pour développer avec R. Ce produit est disponible à partir de la communauté SPSS à l'adresse suivante : [https://developer.ibm.com/predictiveanalytics/predictive-extensions/.](https://developer.ibm.com/predictiveanalytics/predictive-extensions/)

## **Installation à partir d'un fichier téléchargé**

- 1. Démarrez une application terminale.
- 2. Allez dans le répertoire dans lequel vous avez téléchargé le fichier.
- 3. Extrayez le contenu du fichier.
- 4. Allez dans le répertoire dans lequel vous avez extrait les fichiers.
- 5. Vérifiez que les permissions de *setup.bin* permettent l'exécution.
- 6. A l'invite de commande, tapez : ./setup.bin
- 7. Suivez les instructions qui s'affichent dans le programme d'installation. Pour plus d'informations, voir [«Remarques sur l'installation», à la page 2.](#page-7-0)

## <span id="page-7-0"></span>**Installation à partir du DVD/CD**

- 1. Insérez le DVD/CD dans votre lecteur de DVD/CD.
- 2. Démarrez une application terminale
- 3. Remplacez le répertoire par le point de montage du DVD/CD.
- 4. A l'invite de commande, tapez :

#### ./Linux/setup.bin

*Remarque* : La commande précédente ne fonctionnera que si vous avez installé le DVD/CD avec l'exécution des fichiers binaires en option. Vous pouvez également créer une copie du DVD/CD localement. Accédez au répertoire *Linux* de la copie locale et vérifiez que les permissions pour le fichier *setup.bin* permettent l'exécution, puis exécutez le fichier *setup.bin*.

5. Suivez les instructions qui s'affichent dans le programme d'installation. Pour plus d'informations, voir «Remarques sur l'installation».

#### **Remarques sur l'installation**

Cette section contient des instructions spéciales pour cette installation.

**Langue d'installation.** Le premier panel de l'installation vous invite à choisir une langue d'installation. Par défaut, la langue définie dans vos paramètres régionaux est sélectionnée. Si vous souhaitez afficher le programme d'installation dans une autre langue, choisissez cette langue. Cliquez sur **OK** lorsque vous souhaitez poursuivre.

**IBM SPSS Statistics - Essentials for Python.** Vous êtes invité à installer IBM SPSS Statistics - Essentials for Python. Essentials for Python met à votre disposition des outils pour développer des applications Python personnalisées pouvant être utilisées avec IBM SPSS Statistics et pour exécuter des commandes d'extension implémentées dans le langage Python. Ce produit inclut Python versions 2.7 et 3.4, le plug-in d'intégration de Python pour IBM SPSS Statistics et un ensemble de commandes d'extension Python qui offrent des fonctions complémentaires à celles disponibles avec les procédures SPSS Statistics intégrées. Pour plus d'informations, voir plug-in d'intégration de Python dans le système d'aide. Pour accepter l'option par défaut pour installer IBM SPSS Statistics - Essentials for Python, vous devez accepter les dispositions du contrat de licence associé.

### **Enregistrement du produit**

Vous devez exécuter l'assistant d'autorisation de licence pour obtenir la licence de votre produit.

**Remarque :** Les licences sont liées au matériel de votre ordinateur par un **code de verrouillage**. Si vous remplacez votre ordinateur ou son matériel, vous aurez un nouveau code de verrouillage et vous devrez recommencer le processus d'autorisation. Cela est également vrai si vous créez une nouvelle image de votre ordinateur. Si vous vous rendez compte que vous dépassez le nombre d'autorisations spécifié dans le contrat de licence, contactez le service client à l'adresse [http://www.ibm.com/software/analytics/](http://www.ibm.com/software/analytics/spss/support/clientcare.html) [spss/support/clientcare.html.](http://www.ibm.com/software/analytics/spss/support/clientcare.html)

**Important :** La licence tient compte des changements d'heure. Si vous devez modifier l'heure système et êtes ensuite dans l'impossibilité d'exécuter le produit, contactez l'équipe du service à la clientèle pour obtenir de l'aide. Pour ce faire, accédez à la page [http://www.ibm.com/software/analytics/spss/](http://www.ibm.com/software/analytics/spss/support/clientcare.html) [support/clientcare.html.](http://www.ibm.com/software/analytics/spss/support/clientcare.html)

## **Utilisation de l'assistant d'autorisation de licence**

- 1. Pour lancer l'assistant d'autorisation de licence, exécutez le fichier *licensewizard* dans le sous-répertoire *bin* du répertoire d'installation. Exécutez-le en tant que *superutilisateur* tout comme le fichier du programme d'installation.
- 2. Sélectionnez **Licence nominative**. A l'invite, saisissez un ou plusieurs codes d'autorisation.

<span id="page-8-0"></span>Vous devez avoir reçu des instructions séparées sur l'obtention de votre code d'autorisation. Si vous ne trouvez pas votre code, contactez le service client à l'adresse [http://www.ibm.com/software/](http://www.ibm.com/software/analytics/spss/support/clientcare.html) [analytics/spss/support/clientcare.html.](http://www.ibm.com/software/analytics/spss/support/clientcare.html)

L'assistant d'autorisation de licence envoie votre code d'autorisation à IBM Corp. par Internet et récupère automatiquement votre licence. Si votre ordinateur se trouve derrière un proxy, cliquez sur **Se connecter à Internet via un serveur proxy** et entrez les paramètres appropriés.

Si le processus d'autorisation échoue, vous serez invité à envoyer un message par e-mail. Choisissez si vous voulez envoyer le message via votre programme de courrier électronique ou via une application Web de courrier électronique.

- v Si vous choisissez l'option du programme pour ordinateur de bureau, un nouveau message avec les informations appropriées sera automatiquement créé.
- v Si vous choisissez l'option Web, vous devez d'abord créer un nouveau message dans votre programme Web de courrier électronique. Copiez ensuite le texte du message à partir de l'assistant d'autorisation de licence et collez-le dans votre application de courrier électronique.

Envoyez le message électronique et répondez à l'invite dans l'assistant d'autorisation de licence. Le message électronique sera traité presque immédiatement. Vous pouvez cliquer sur **Entrer les codes de licence** pour entrer le/les code(s) de licence que vous avez reçus. Si vous avez déjà fermé l'assistant d'autorisation de licence, rouvrez-le et sélectionnez **Licence nominative**. Dans le panneau Entrer les codes, ajoutez le code de licence que vous avez reçu et cliquez sur **Suivant** pour terminer le processus.

### **Affichage de votre licence**

Vous pouvez visualiser la licence en lançant à nouveau l'assistant d'autorisation de licence. Le premier panneau affiche les informations de licence. Cliquez sur **Annuler** une fois que vous avez terminé, puis sur **Oui** pour confirmer.

*Remarque* : Vous pouvez également voir la licence à l'aide de la syntaxe de commande permettant d'exécuter la commande SHOW LICENSE.

### **Exécution de l'application à distance**

Vous devez exécuter IBM SPSS Statistics sur l'ordinateur physique sur lequel il est installé. Il est impossible d'utiliser la variable d'environnement DISPLAY pour exécuter IBM SPSS Statistics depuis un ordinateur distant.

### **Démarrage IBM SPSS Statistics**

- 1. Accédez au sous-répertoire *bin* dans le répertoire d'installation.
- 2. Exécutez le fichier *stats*.

### **Application des groupes de correctifs**

Pour garantir un fonctionnement sans problème, veillez à toujours disposer de la version la plus récente des groupes de correctifs de votre produit. Effectuez toutes les tâches de préinstallation et post-installation décrites dans les instructions fournies avec le groupe de correctifs.

### **Désinstallation**

- 1. Démarrez un programme terminal.
- 2. Accédez au répertoire *Uninstall\_IBM SPSS Statistics 24* qui se trouve dans le répertoire d'installation de IBM SPSS Statistics.
- 3. A l'invite de commande, tapez :

<span id="page-9-0"></span>./Uninstall\_IBM SPSS Statistics\_24

*Important* : Vous devez disposer de droits d'accès pour supprimer le répertoire d'installation, faute de quoi le processus d'installation échouera.

- 4. Suivez les instructions qui s'affichent dans le programme de désinstallation.
- 5. Supprimez le dossier *~/.IBM/SPSS/Statistics/24/Eclipse*. Dans une application terminale, entrez la commande suivante :

rm -fr ~/.IBM/SPSS/Statistics/24/Eclipse

### **Mise à jour, modification et renouvellement d'IBM SPSS Statistics**

Si vous achetez des modules complémentaires ou renouvelez votre licence, vous recevrez un nouveau code d'autorisation ou plusieurs nouveaux codes. Pour obtenir des instructions sur l'utilisation des codes d'autorisation, voir [«Enregistrement du produit», à la page 2.](#page-7-0)

# IBM®